## **Boletim Técnico**

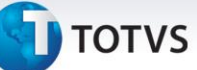

#### **Alteração no Cálculo do Critério de Rateio**

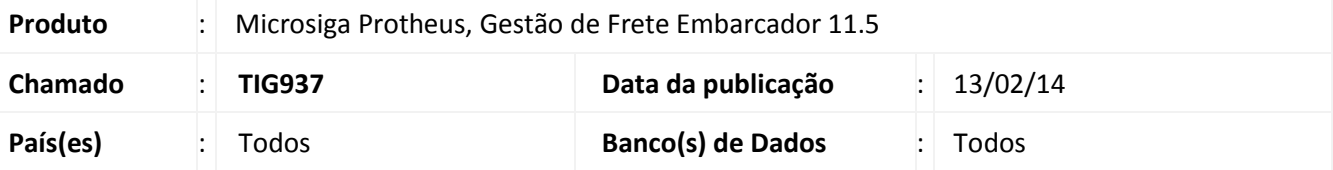

Alteração nos programas Digitação de Documento de Frete **(GFEA065),** Exportação de Pré-fatura **(GFEA111),** Funções Genéricas **(GFEXFUNC**), Integração entre ERP **(GFEXWSFUN)** e Parâmetros do Módulo **(GFEX000),** para que ao utilizar o parâmetro de Critério de Rateio seja realizado o rateio pelo volume e/ou quantidade, conforme parametrizado.

Para viabilizar essa melhoria é necessário aplicar o pacote de atualizações (*Patch*) deste chamado.

#### **Procedimentos Para Utilização**

- 1. No **Gestão de Frete Embarcador (SIGAGFE)** acesse **Movimentação > Expedição/Recebimen > Documentos de Carga.**
- 2. Registre dois Documentos de Carga para destinatários diferentes. Insira os valores de volume e quantidade, de forma que ao realizar o rateio possa ser visualizada a sua diferença.
- 3. Acesse **Cadastros > Parâmetros > Parâmetros do Módulo.** Na pasta **Cálculo de Frete**, configure o critério de rateio pelo volume.
- 4. Acesse **Movimentação > Expedição/Recebimen > Romaneio de Carga.** Calcule e acesse a memória de cálculo – o critério de rateio será calculado pelo Volume.
- 5. Acesse **Cadastros > Parâmetros > Parâmetros do Módulo.** Na pasta **Cálculo de Frete**, configure o critério de rateio pela Quantidade Itens.
- 6. Acesse **Movimentação > Expedição/Recebimen > Romaneio de Carga.** Calcule e acesse a memória de cálculo – o critério de rateio será calculado pela Quantidade Itens.

# **Boletim Técnico**

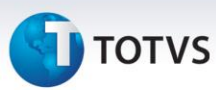

### **Informações Técnicas**

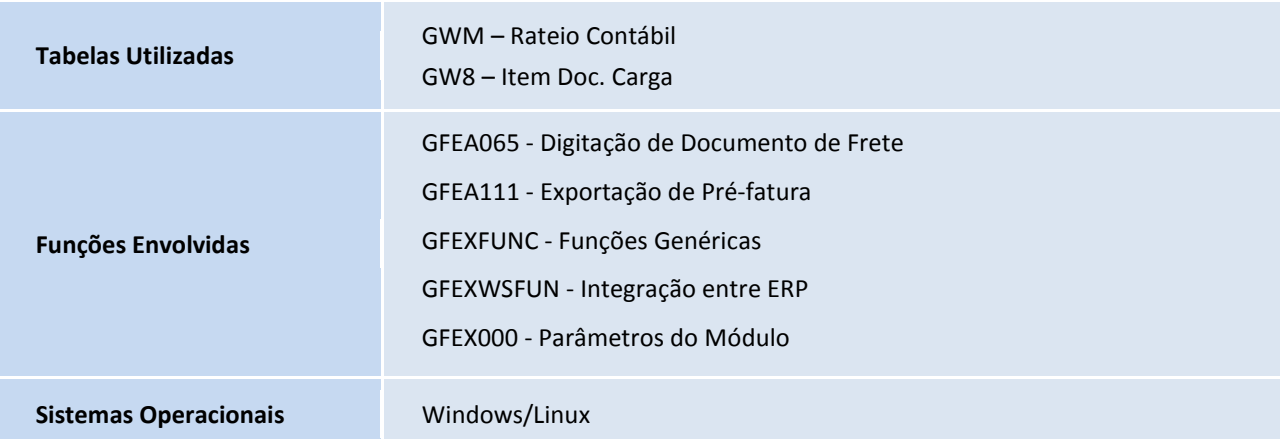